## Bedienungsanleitung

# **WILDKAMERA Pro**

## **ALLES IM BLICK** W I L D A G E N T<sup>®</sup>

Liebe Kundin, lieber Kunde,

wir beglückwünschen Sie zum Kauf Ihrer WILDAGENT Wildkamera Pro. Sie haben eine moderne Wild-/Überwachungskamera mit einer hochwertigen technischen Ausstattung und diversen Einstellungsmöglichkeiten erworben.

Diese Bedienungsanleitung enthält wesentliche Informationen für einen störungsfreien Betrieb und die einfache Inbetriebnahme des Gerätes.

Bitte lesen Sie die komplette Bedienungsanleitung aufmerksam vor dem ersten Benutzen des Gerätes und geben Sie diese bei einem Betreiberwechsel unbedingt weiter.

Wir bitten Sie zu beachten, dass wir keine Haftung für Schäden übernehmen können, die durch Nichtbeachten dieser Anleitung entstehen.

Wir wünschen Ihnen viel Erfolg und Freude mit und an Ihrer neuen WILDAGENT Wildkamera Pro!

#### **Ihr Team von WILDAGENT**

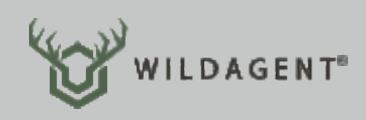

## INHALTSVERZEICHNIS

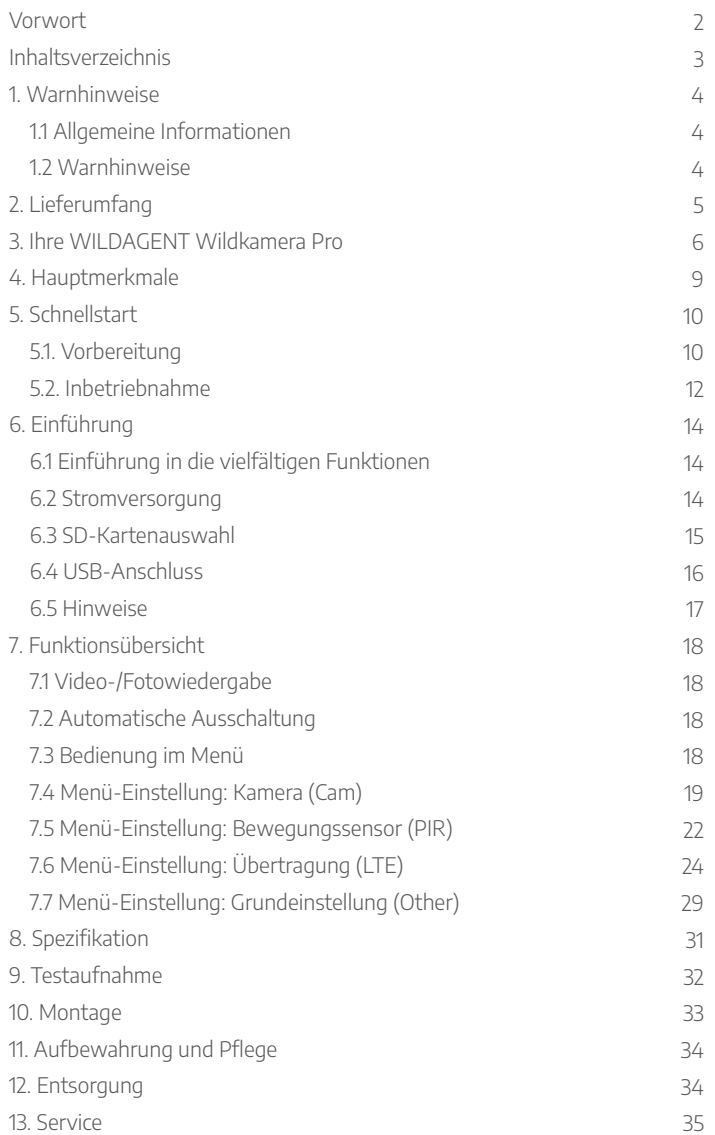

## 1. WARNHINWEISE

#### **1.1 Allgemeine Informationen**

Verwenden Sie dieses Produkt nur wie in der Anleitung beschrieben, um Schäden am Gerät oder Verletzungen zu vermeiden.

Das Gerät ist ausschließlich und bestimmungsgemäß für die Aufzeichnung von Fotos und Videos für den privaten Gebrauch konzipiert. Die Aufzeichnung wird mithilfe des Bewegungsmelders, anhand von Änderungen der Umgebungstemperatur, ausgelöst. In Verbindung mit einem Mobilfunkmodul können die Aufzeichnungen über das Mobilfunknetz versendet werden.

Verwendung findet die Wildkamera beispielsweise in folgenden Einsatzbereichen:

- Wildbeobachtung für die Jagdausübung
- Tier- und Objektbeobachtung
- Überwachung von privaten Grundstücken

#### **1.2 Warnhinweise**

Dieses Gerät beinhaltet Elektronikteile, die über eine externe Stromquelle (Netzteil) oder Batterien betrieben werden. Halten Sie das Gerät außerhalb der Reichweite von Kindern oder "unfähigen" Personen.

Achten Sie beim Einlegen der Batterien auf die korrekte Polung. Batterien gehören nicht in die Hände von Kindern! Ausgelaufene Batterien können zu Verätzungen führen, wenn diese mit der Haut in Berührung kommen. Verwenden Sie gegebenenfalls geeignete Schutzhandschuhe.

Das Gerät darf nicht unsachgemäß verändert oder umgebaut werden. Bauen Sie das Gerät bei einem Defekt nicht auseinander, sondern wenden Sie sich im Falle einer Störung oder eines Defektes an Ihren Fachhändler.

Setzen Sie das Gerät keinen hohen Temperaturen aus. Durch übermäßige Hitze können Kurzschlüsse, Brände und Explosionen ausgelöst werden.

Verwenden Sie nur die für das Gerät vorgesehenen und empfohlenen Batterien und tauschen Sie diese bei Verbrauch immer komplett im ganzen Satz aus. Entfernen Sie die Batterien, wenn das Gerät längere Zeit nicht benutzt wird.

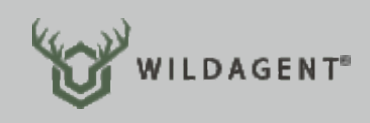

## 2. LIEFERUMFANG

Packen Sie zunächst alle Teile des Lieferumfangs aus und überprüfen Sie diese auf Vollständigkeit und Unversehrtheit. Wenn Sie einen Mangel feststellen, wenden Sie sich vor der weiteren Inbetriebnahme an Ihren Fachhändler.

Zum Lieferumfang gehören:

- WILDAGENT Wildkamera Pro
- 2 LTF-Antennen
- Montagegurt
- USB-Kabel
- SIM-Karten Adapter
- optional, sollten Sie ein Set erworben haben: 12 Alkaline Batterien / 32 GB Speicherkarte / SimHERO SIM-Karte / Metallschutzgehäuse

## 3. IHRE WILDAGENT WILDKAMERA PRO

**Infrarot-LEDs:** Die WILDAGENT Wildkamera Pro ist mit insgesamt 59 Infrarot Black-LEDs ausgestattet. Diese sind sowohl für das menschliche Auge als auch für scheue Wildtiere unsichtbar und sorgen auch bei völliger Dunkelheit für ausgeleuchtete Nachtaufnahmen ohne Blitzlicht. Je nach Einstellung können alle LEDs oder auch nur ein LED-Feld genutzt werden.

**PIR-Sensor:** Der Bewegungssensor detektiert Temperaturänderungen in seinem Umfeld, sodass die Bewegung von Wärmequellen erfasst werden kann. Die Empfindlichkeit des PIR-Sensors kann in drei Stufen im Kameramenü eingestellt werden.

**Lichtsensor:** Der Lichtsensor steuert anhand der Umgebungshelligkeit den Aufnahmemodus der Kamera. Bei Tageslicht erfolgt eine Farbaufnahme ohne den Einsatz der Black-LEDs. Bei Nachtaufnahmen werden die Black-LEDs entsprechend der gewählten Einstellung dazugeschaltet.

**Objektiv:** Verwendung findet ein Standardobjektiv mit einem Aufnahmewinkel von 60 Grad, mit dem Wildtiere oder Personen auch in größerer Entfernung noch detailreich abgelichtet werden.

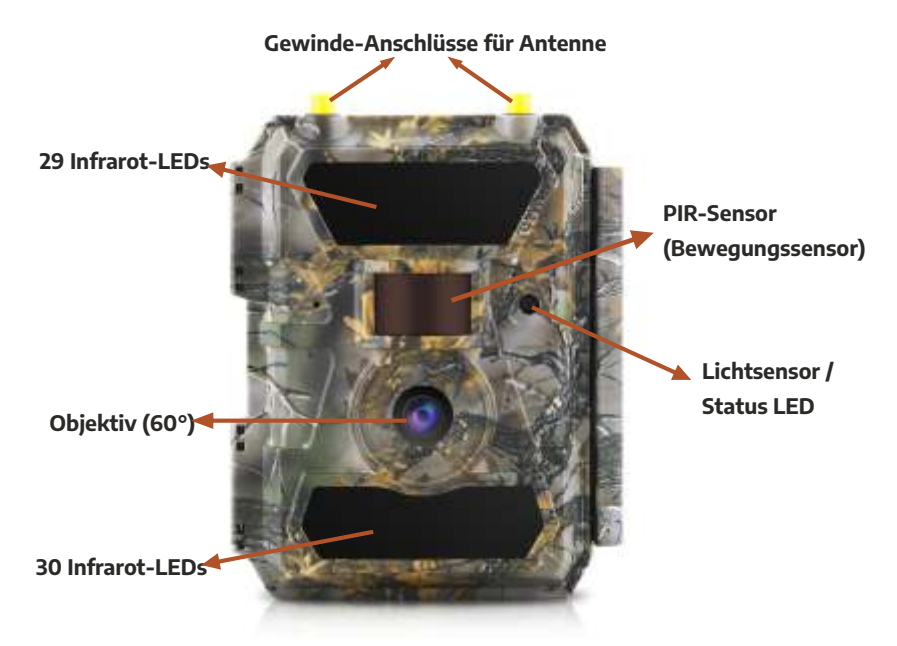

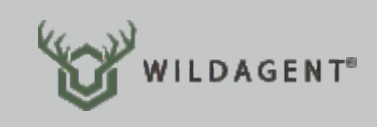

**Menü-Taste:** Befindet sich der Betriebsschalter der Kamera auf Setup, können Sie mit der Menü-Taste die Einstellungen Ihrer Kamera aufrufen.

**LCD-Display:** Das LCD-Display ist nur im SETUP-Modus eingeschaltet. Über das Display können Sie Ihre Wildkamera konfigurieren, getätigte Aufnahmen ansehen oder den aktuellen Bildausschnitt kontrollieren.

**Wiedergabemodus:** Befindet sich Ihre Kamera im SETUP-Modus können Sie über die Wiedergabe-Taste eine Galerie öffnen, in der Sie sich alle auf der SD-Karte befindlichen Bilder und Videos ansehen können.

**Betriebsschalter:** Mit dem Betriebsschalter können Sie Ihre Kamera Ein-/ Ausschalten und den SETUP-Modus starten. Nutzen Sie den SETUP-Modus nur, um die Kamera zu konfigurieren oder Aufnahmen zu betrachten. Im normalen Betrieb steht die Kamera auf "ON".

**Navigationstasten:** Mithilfe der Navigationstasten können Sie sich im Menü bewegen und Einstellungen vornehmen. Die OK-Taste dient zur Bestätigung von Eingaben.

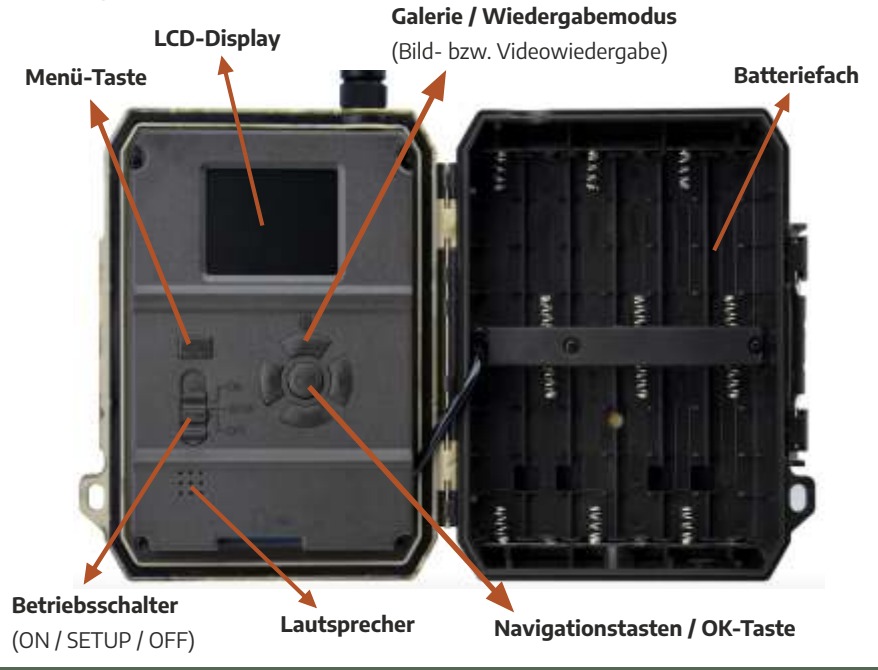

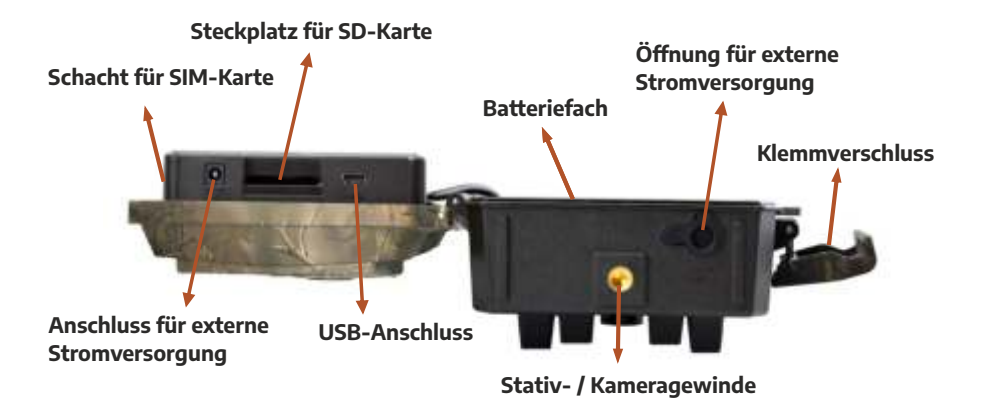

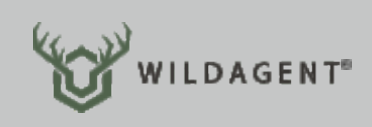

## 4. HAUPTMERKMALE

- **0,4 Sekunden** Auslöse-Geschwindigkeit
- **• 60° FOV-Objektiv; 65° PIR-Winkel**
- 24MP Bilder / 1080P@30FPS Videos
- Einstellbare Auflösung 5/8/12/24 Megapixel
- **59 unsichtbare IR-LEDs** bieten 20 Meter echte Nachtsicht
- Gestochen scharfe Bilder und Videos bei Tag & Nacht
- **Serienaufnahmen mit 1 Bild pro Sekunde**, um Bewegungsmuster zu erkennen
- einstellbare PIR-Empfindlichkeit (Bewegungssensor)
- Multi-Shot-Aufnahmen (bis zu 5 Fotos pro Auslösung)
- programmierbare Zeitspanne zwischen Bewegungen/Auslösungen
- Zeitraffer
- 2 Zeitschaltuhren
- Eigenschaften (Kamera-ID, Datum / Uhrzeit, Temperatur, Mondphase) auf jedem einzelnen Foto
- Betriebstemperatur: -25°C bis 60°C (witterungsbeständig)
- Eingebauter 2,0" TFT-Farbbildschirm
- Bildübertragung per MMS/ 4G / SMTP / FTP(S)-Funktion; Kamera kann Fotos auf 1-4 voreingestellte Mobiltelefone / E-Mail-Adressen übertragen oder an einen beliebigen FTP-Server senden
- Ferngesteuerte Aufnahme eines Bildes durch SMS-Befehl
- Einstellbare Bildergröße von klein (640x480) bis groß (1920x1440)

## 5. SCHNELLSTART

#### **5.1 Vorbereitung**

**Einlegen der Batterien:** Öffnen Sie das Gehäuse der Kamera über den seitlichen Klemmverschluss und setzen Sie 12 x AA Batterien in das Batteriefach auf der rechten Innenseite. Achten Sie beim Einsetzen darauf, dass die Markierungen für Plus (+) und Minus (-) den Polen der Batterie entsprechen.

**Achtung:** Wir empfehlen die Verwendung von 12 AA Alkaline-Batterien oder Ni-MH-Akkus. Keine Mischbestückung! Die Kamera muss beim Einsetzen der Batterien ausgeschaltet sein.

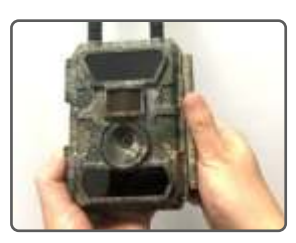

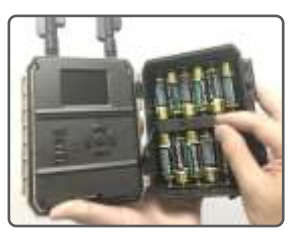

**Einlegen der SD-Karte:** Das Gehäuse ist nach wie vor geöffnet. Setzen Sie nun die SD-Karte in den dafür vorgesehenen Steckplatz am unteren Teil der Kamera ein. Er befindet sich an der linken Kamerahälfte, auf der sich auch das kleine Display befindet. Halten Sie die SD-Karte so, dass sich die abgeschrägte Ecke oben rechts befindet (siehe auch die kleine Abbildung auf der Kamera). Schieben Sie die SD-Karte gerade in den Steckplatz, bis Sie ein Klicken hören.

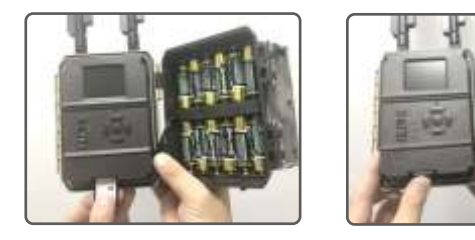

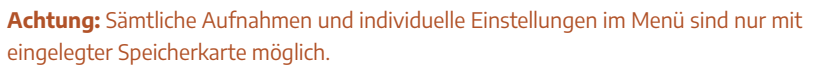

**Kompatibilität:** Es werden handelsübliche SD- bzw. SDHC-Speicherkarten mit einer Kapazität bis maximal 32 GB unterstützt.

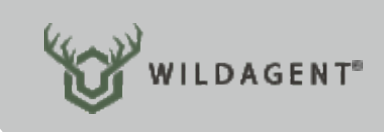

**Montieren der Antennen:** Schrauben Sie die beiden LTE-Antennen auf die vorgesehenen goldfarbenen Gewinde-Anschlüsse, oben auf Ihrer WILDAGENT Wildkamera Pro.

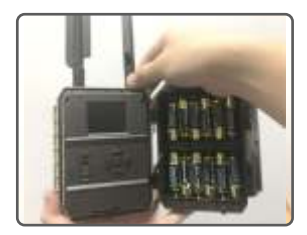

**Einlegen der SIM-Karte:** Schieben Sie nun Ihre SIM-Karte vollständig in den SIM-Schacht ein. Achten Sie beim Einlegen der SIM-Karte darauf, dass das abgeschrägte Ende in die Richtung zeigt, wie auf der Kamera abgebildet.

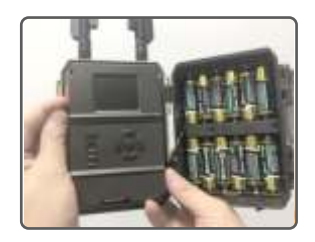

**Hinweis:** Für die Kamera benötigen Sie eine SIM-Karte in Full-Size Format. Sollten Sie eine SIM-Karte in einem anderen Format vorliegen haben, wenden Sie sich bitte an Ihren Provider.

Damit die Bildübertragung Ihrer Wildkamera funktioniert, muss die verwendete SIM-Karte freigeschaltet und aktiviert sein. Außerdem sollten Sie darauf achten, dass Sie genügend Guthaben bzw. Datenvolumen auf Ihrer SIM-Karte zur Verfügung haben. Für die Nutzung von einigen Bilderdiensten ist es zudem erforderlich, die PIN-Abfrage der SIM-Karte zu deaktivieren. Legen Sie dazu die SIM-Karte in ein Handy ein und deaktivieren Sie in den Einstellungen Ihres Handys die PIN-Abfrage für die SIM-Karte.

#### **5.2 Inbetriebnahme**

**Einschalten der Kamera:** Im geöffneten Zustand stellen Sie den Betriebsschalter der Kamera auf "ON". Die Kamera ist nun betriebsbereit und nimmt über die Bewegungsauslösung Bildaufnahmen auf. Beachten Sie, dass das LCD-Display im betriebsbereiten ("ON") Zustand der Kamera ausgeschaltet ist. Sofern Sie die Standardeinstellungen verwenden möchten und auf eine Bilderübertragung per E-Mail oder MMS verzichten wollen, können Sie die Wildkamera nun am gewünschten Standort montieren.

**Konfiguration der Kameraeinstellungen:** Im geöffneten Zustand stellen Sie den Betriebsschalter der Kamera auf "SETUP" und warten solange, bis das Display vollständig geladen ist. Drücken Sie die "MENU"-Taste, um in das Einstellungsmenü Ihrer Wildkamera zu gelangen. Im Menü können Sie sämtliche Einstellungen einsehen und ändern. Über die Pfeiltasten können Sie zu den entsprechenden Menüpunkten navigieren. Mit der "OK"-Taste können Sie Ihre individuellen Einstellungen bestätigen.

**Hinweis:** Um die Kamera nach der Konfiguration in Betrieb zu nehmen, wechseln Sie bitte in den "ON"-Modus.

**Einrichten des Bildversands:** Im geöffneten Zustand stellen Sie den Betriebsschalter der Kamera auf "SETUP". Sofern Sie die Kamera vollständig vorbereitet haben, beginnt die Kamera automatisch nach einem Mobilfunknetz zu suchen.

Falls in der Statusleiste die Signalanzeige erscheint und keine weitere Meldung angezeigt wird, müssen Sie lediglich noch Ihre Telefonnummer bzw. E-Mail-Adresse für den MMS-/Mailversand der Bilder im Menü hinterlegen.

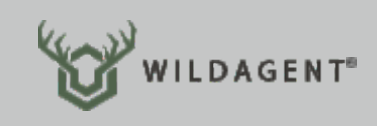

Dazu drücken Sie die Taste "MENU", um in das Einstellungsmenü zu gelangen. Mit den Pfeiltasten wählen Sie den Menüpunkt "LTE" aus und bestätigen mit der Taste "OK". Wählen und bestätigen Sie weiter "Senden an:", anschließend "Email" und "Email 1". Tragen Sie hier Ihre E-Mail-Adresse ein, an die alle Bilder gesendet werden sollen, die Ihre Kamera aufnimmt.

Hinweis: Mit der Taste "MENU" können Sie zum Eintragen Ihrer E-Mail-Adresse zwischen Zahlen, Zeichen und Buchstaben wählen. Mit den Pfeiltasten wählen Sie die richtigen Zeichen aus. Ihre Eingabe speichern Sie durch Auswahl des Zeichens "^", korrigieren können Sie mit "<".

Schließen Sie das Menü durch mehrmaliges Drücken der Taste "MENU". Schalten Sie die Kamera bis zur Installation am Einsatzort mit dem Betriebsschalter auf "OFF".

Unmittelbar vor der Installation am Einsatzort stellen Sie den Betriebsschalter auf ..ON".

Falls die Meldung "SIM Auto Match failed..." erscheint, navigieren Sie bitte zu dem Menüpunkt "Autom. SIM-Einstellung" unter "LTE". Wählen Sie "Manuell" aus und geben Sie die Zugangsdaten Ihres lokalen Mobilfunkanbieters unter "Manuelle Einstellungen" ein. d "Email 1". Tragen Sie hier Ihre E-Mail-Adresse ein, an die alle Bilde<br>werden sollen, die Ihre Kamera aufnimmt.<br>t der Taste "MENU" können Sie zum Eintragen Ihrer E-Mail-Adresse zwischen<br>nen und Buchstaben wählen. Mit den

Die APN Zugangsdaten für Ihren Mobilfunkanbieter finden Sie entweder im Internet oder Sie erfragen diese direkt bei Ihrem Anbieter. Haben Sie alle Einstellungen in der Kamera hinterlegt, verbindet sich die Kamera mit dem Mobilfunk und versendet die Bilder an die eingegebene E-Mail-Adresse bzw. Telefonnummer.

**Hinweis:** Diese Kamera kann Bilder/Videos an bis zu vier verschiedene Telefonnummern und E-Mail-Adressen senden. Die Kamera ist so vorkonfiguriert, dass Bilder per MMS an Telefone und Bilder/Videos per SMTP an E-Mail-Adressen gesendet werden. Wenn Sie eine individuelle Art des Bildversand bevorzugen oder einen externen Bilderdienst verwenden möchten, können Sie dies im Menü entsprechend konfigurieren. Anleitungen zur Verwendung von verschiedenen Bilderdiensten, die Ihnen Ihre Aufnahmen z. B. an eine App sendet, finden Sie unter **https://www.wildagent.de/bilderdienste/** Sie eine individuelle Art<br>den möchten, können Sie<br>ng von verschiedenen<br>den Sie unter<br>den Sie unter

## 6. EINFÜHRUNG

#### **6.1 Einführung in die vielfältigen Funktionen**

Neben den Funktionen, die Sie möglicherweise von anderen Kameramodellen bereits kennen, bietet Ihnen die WILDAGENT Wildkamera Pro diverse Extra-Features bei einer hohen Produktqualität. Dazu gehören Standortfunktion über GPS, automatische Einrichtung der SIM-Karte, täglicher Statusbericht, 20 Meter echte Nachtsichtreichweite, unsichtbare Nachtsichtfähigkeit durch Infrarot Black-LEDs, Bildauslösungen in nur 0,4 Sekunden (1 Foto / Sekunde), Multi-Shot mit bis zu 5 Bildern, um die gesamte Bewegung des Objektes zu erfassen, Anti-Diebstahl, benutzerfreundliches Menü und vieles mehr.

#### **6.2 Stromversorgung**

**Batterien:** Die Kamera ist sowohl mit 6 als auch mit 12 Batterien (Typ AA) funktionsfähig.

Für längere Betriebszeiten stellen Sie den verwendeten Batterietyp im Kameramenüpunkt "Other -> Batterietyp" (siehe S. 30) ein.

**Achtung:** Achten Sie beim Einsetzen darauf, dass die Kamera ausgeschaltet ist und die Markierungen für Plus (+) und Minus (-) den Polen der Batterie entsprechen, um die Elektronik nicht zu beschädigen.

Mischen Sie niemals verschiedene Batterietypen. Verschiedenartige Batterien können die Elektronik der Kamera beschädigen. Wechseln Sie die Batterien immer komplett und mischen Sie nicht alte und neue Batterien.

Aufgrund unterschiedlicher Einstellungen, verschiedener Marken- und Batteriequalitäten, verschiedener Umgebungen und Aktivitäten innerhalb des Bewegungssensors der Kamera sowie weiteren Differenzierungen, können wir die genaue Anzahl der Fotos und Videos nicht angeben, die erreicht werden können.

**Solarpanel:** Um möglichst lange Laufzeiten ohne den Tausch der Batterien zu ermöglichen, ist diese Kamera so entwickelt, dass sie mit den meisten standardmäßigen 12V / 2A-Lithium-Batterie-Solarmodulen betrieben werden kann. Beachten Sie, dass ein externes Solar-Panel nicht die im Kameragehäuse befindlichen Batterien aufladen kann.

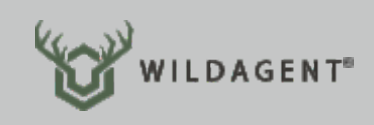

**Netzteil:** Diese Kamera kann auch mit einem externen 12V / 2A DC-Netzteil betrieben werden. Wir empfehlen im Netzteil-Betrieb die Batterien aus dem Batteriefach zu entfernen.

#### **6.3 SD-Kartenauswahl**

Die Verwendung einer Speicherkarte ist für den Betrieb der Kamera zwingend erforderlich. Sofern Sie die Kamera über den Betriebsschalter einschalten und sich keine SD-Karte in der Kamera befindet, erhalten Sie über den LCD-Display die Meldung: "No card".

Der SD-Steckplatz der Kamera kann SD/SDHC-Karten bis zu einer maximalen Speicherkapazität von 32 GB aufnehmen.

Vor dem Einlegen oder Entfernen der Speicherkarte muss der Betriebsschalter der Kamera auf "OFF" gestellt werden. Entfernen Sie die SD-Karte im eingeschalteten Zustand, können die bereits aufgenommenen Bilder und Videos verloren gehen oder beschädigt werden. Wenn der Speicherplatz der SD-Karte erschöpft ist, wird auf dem Anzeigebildschirm die Meldung "Memory Full" angezeigt.

Die Tabelle auf der folgenden Seite zeigt eine Übersicht über die maximalen Aufnahmen, je nach Speicherkapazität der SD-Karte und eingestellter Bildgröße. Prüfen Sie, welche SD-Karte für Ihren Einsatzzweck optimal passt.

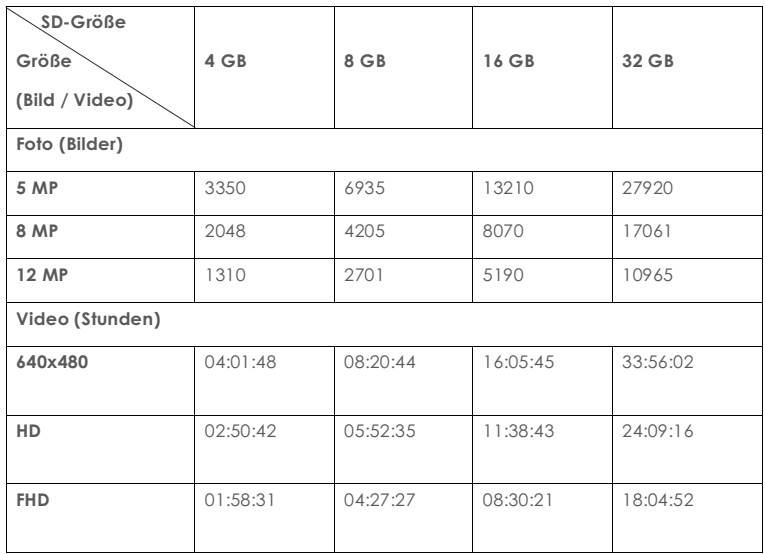

#### **6.4 USB-Anschluss**

Wenn die Kamera über ein USB-Kabel angeschlossen ist, erscheint im LCD-Display "MSDC". Drücken Sie einmal die "MENU"-Taste, um vom "MSDC" in den Kameramodus zu wechseln. Die Kamera kann jetzt als PC-Kamera verwendet werden. Drücken Sie erneut die "MENU"-Taste, um den PC-Kameramodus zu beenden.

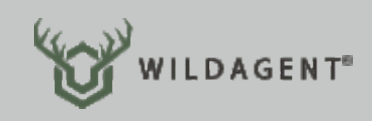

#### **6.5 Hinweise**

- 1. Legen Sie die SD-Speicherkarte korrekt ein. Die Kamera ist nicht Hot-Swap-fähig. Das Einsetzen oder Entfernen der SD-Karte ist stets im ausgeschalteten Zustand vorzunehmen.
- 2. Bitte verwenden Sie ausschließlich hochwertige AA-Batterien, um Schäden durch austretende Batteriesäure zu vermeiden.
- 3. Achten Sie beim Einlegen der Batterien auf die korrekte Polarität der Batterien.
- 4. Im Testmodus (Betriebsschalter auf SETUP) schaltet sich die Kamera automatisch nach 3 Min. aus, sofern keine Taste gedrückt wird.
- 5. Unterbrechen Sie im eingeschalteten Zustand nicht die Stromversorgung durch Entfernen der Batterien oder des Netzteils.
- 6. Achten Sie darauf, dass sich keine bewegenden Objekte, wie Äste oder Blätter im unmittelbaren Umfeld des PIR-Sensors (Bewegungssensor) befinden, denn dies führt zu Fehlauslösungen.
- 7. Platzieren Sie die Kamera nicht an heißen Standorten. Wählen Sie einen schattigen Platz für Ihre Kamera, um Fehlauslösungen zu vermeiden. Weitgehend gleichbleibende Temperaturen beugen zudem Feuchtigkeit im Inneren des Gehäuses vor.
- 8. Die Kamera ist mit einem 60° FOV Objektiv und 59 Infrarot Black-LEDs ausgestattet. Um sicherzustellen, dass die 59 IR-LEDs in der Nacht genügend Licht produzieren, achten Sie darauf, ausschließlich hochwertige AA-Batterien zu verwenden.

## 7. FUNKTIONSÜBERSICHT

#### **7.1 Video-/Fotowiedergabe**

Stellen Sie den Betriebsschalter in die "SETUP"-Position, um in den Testmodus zu wechseln. Anschließend drücken Sie die Pfeiltaste ↑, um in den Wiedergabemodus zu gelangen. Sie können nun Ihre Aufnahmen einsehen und mit den Pfeiltasten ← und → zwischen den Fotos und Videos wechseln. Drücken Sie die "OK"-Taste, um ein Bild anzusehen bzw. ein Video abzuspielen.

Drücken Sie erneut die Pfeiltaste ↑, um den Wiedergabemodus zu beenden.

Drücken Sie im Wiedergabemodus die Taste "MENU", um einzelne Aufnahmen zu löschen oder die gesamte SD-Karte zu formatieren.

#### **7.2 Automatische Ausschaltung**

Im Testmodus (Betriebsschalter auf "SETUP") schaltet sich die Kamera automatisch nach 3 Minuten aus, sofern innerhalb dieser Zeit keine Taste gedrückt wird.

Hinweis: Solange sich die Kamera in den Menükonfigurationseinstellungen befindet, bleibt die Kamera im Testmodus.

#### **7.3 Bedienung im Menü**

Drücken Sie im Testmodus einmal die "MENU"-Taste, um das Kameraeinstellungsmenü zu öffnen. Um zwischen den Einstellungspunkten zu navigieren, benutzen Sie die Pfeiltasten ↑, ↓, ← und →. Über die "OK"-Taste nehmen Sie Ihre Auswahl vor. Mithilfe der "MENU"-Taste können Sie den Einstellungspunkt verlassen und zur vorherigen Seite zurückkehren. Bei Eingabefeldern können Sie mit der "MENU"-Taste zwischen Buchstaben, Ziffern und Symbolen wechseln.

Hinweis: Für einige Einstellungen muss der Benutzer die "MENU"-Taste drücken, um die Konfigurationen zu speichern und zu beenden, nachdem er die "OK" zum Bestätigen seiner Eingaben gedrückt hat (Kamera Name, Verzögerung, Zeitraffer, Zeitschaltuhr, Passwort).

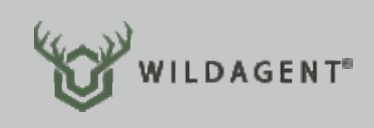

#### **7.4 Menü-Einstellungen: Kamera (Cam)**

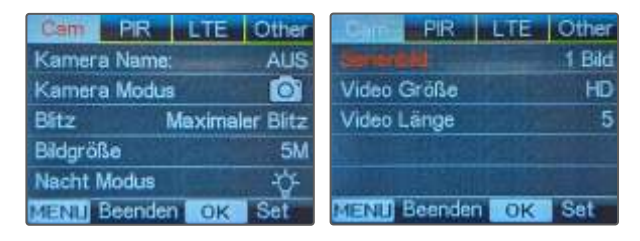

**Kamera Name:** Sie können einen individuellen Namen für Ihre Kamera vergeben, um die Kamera bzw. die Herkunft der Bilder leichter identifizieren zu können. Stellen Sie die Einstellung mithilfe der "OK"-Taste auf "EIN". Nun können Sie einen frei wählbaren Namen eingeben. Sie können bis zu 12 Zeichen verwenden.

**Kamera Modus:** Wählen Sie zwischen den verschiedenen Aufnahmemodi Bild, Video oder Bild + Video.

 Bild: Die Kamera nimmt ausschließlich Bilder basierend auf der konfigurierten Bildgröße und der Serienbild-Einstellung auf.<br> **00** 

 Video: Die Kamera nimmt ausschließlich Videos basierend auf der konfigurierten Videoauflösung und Länge auf.

 + Bild + Video: Die Kamera nimmt zuerst ein bzw. mehrere Bilder und anschließend ein Video auf. Die Einstellungen für die Bild- und Videoaufnahmen basieren auf den benutzerdefinierten Einstellungen für Videos und Bilder.

**Blitz:** Speziell für Aufnahmen im Dunkeln, können Sie wählen, ob alle oder nur ein Teil der LEDs zur Blitzauslösung verwendet werden. Maximaler Blitz: Alle 59 IR Black-LEDs werden bei Dunkelheit benutzt. Minimaler Blitz: Nur 29 IR Black-LEDs werden bei Dunkelheit benutzt.

**Bildgröße:** Sie können zwischen den vier verschiedenen Bildauflösungen 5M, 8M, 12M und 24M wählen.

**Unser Tipp:** Die Kamera verfügt über einen CMOS 5-Magapixel Bildsensor. Die höheren Auflösungen werden durch "Interpolation" erreicht. Wir empfehlen daher immer die 5M (5 Magapixel) Auflösung, um die Bilder speicherschonend auf der SD-Karte abzulegen.

**Nacht Modus:** Steuern Sie die Belichtungszeit und damit die Schärfe und Ausleuchtung der Aufnahmen bei Nacht. Sie haben drei verschiedene Einstellungsmöglichkeiten:

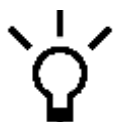

**max. Qualität** Kurze Belichtungszeit, um Bewegungsunschärfe für eine bessere Bildqualität zu minimieren; höhere Bildqualität. Eine kurze Belichtungsdauer stellt bewegte Objekte (z. B. wechselnde Rehe) schärfer dar, dafür sind die Nachtaufnahmen etwas dunkler und entfernte Objekte schlechter zu erkennen.

**min. Qualität**

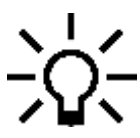

Längere Belichtungszeit, um IR-Bereich für eine bessere Nachtsicht-Reichweite zu erhöhen; geringere Bildqualität. Eine lange Belichtungszeit führt zu gut ausgeleuchteten Nachtaufnahmen und lichtet Objekte auch in größerer Entfernung noch hell genug ab. Dafür nimmt die Bewegungsschärfe ab, sodass sich bewegende Objekte weniger scharf aufgenommen werden.

**Ausgewogen**

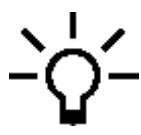

Diese Einstellung ist ein Kompromiss zwischen guter Bildqualität und maximaler Nachtsicht-Reichweite.

Unser Tipp: Stellen Sie die Belichtung zunächst auf "Ausgewogen" und werten Sie die Aufnahmen aus. Stellen Sie fest, dass Ihre Nachtaufnahmen zu dunkel sind, ändern Sie die Einstellung auf "min. Qualität". Wirken die Objekte vermehrt verschwommen oder unscharf, stellen Sie die Einstellung auf "max. Qualität".

Die Belichtungssteuerung ist sehr standortabhängig. So empfehlen wir z. B. an Äsungsflächen bei dem Sie einen weiten Bereich beobachten möchten und sich das Wild vergleichsweise langsam bewegt, eine hohe Belichtungszeit (min. Qualität) einzustellen. An Wildwechseln hingegen, wo sich das Wild vergleichsweise schnell und sehr nah vor der Kamera befindet, empfehlen wir eine kurze Belichtungszeit (max. Qualität).

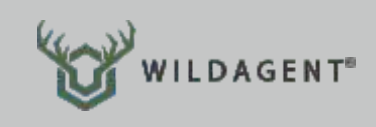

**Serienbilder:** Die WILDAGENT Wildkamera Pro verfügt über eine Serienbild-Funktion. Diese Funktion ermöglicht es Ihnen bei einer Bildauslösung gleich mehrere Bilder in einer Serie, kurz hintereinander (ca. 1 Sekunde Abstand), aufzunehmen. Sie können bis maximal 5 Fotos bei einer von der Kamera registrierten Bewegung aufnehmen.

**Unser Tipp:** Wir empfehlen, stets 5 Bilder aufzunehmen. So haben Sie bei einer Bewegungsauslösung in der Regel mindestens ein Bild, auf dem das sich bewegende Objekt gut abgelichtet wurde. Um Datenvolumen zu sparen, können Sie im Menüpunkt "LTE" die Übertragung der Serienbilder auf 1 limitieren.

**Video Größe:** Wählen Sie zwischen drei verschiedenen Videoauflösungen:

- FHD = 1080P = 1920x1080 Pixel
- HD = 720P = 1280x720 Pixel
- WVGA = 848x480 Pixel

**Unser Tipp:** Die WVGA-Auflösung ist sehr speicherschonend, die Qualität dafür eher mäßig. Die FHD-Auflösung nimmt Videos gestochen scharf auf - zu Lasten der Speicherkapazität. Als Kompromiss zwischen Qualität und Dateigröße empfehlen wir zunächst die HD-Auflösung.

**Video Länge:** Die Länge der Videos lässt sich individuell zwischen 5 bis maximal 59 Sekunden pro Video einstellen.

Sofern Sie die Übertragung von Videos per Mobilfunk aktiviert haben, können aufgrund der erhöhten Datenmenge, Videos nur mit einer maximalen Dauer von 10 Sekunden aufgenommen werden.

**Unser Tipp:** Um die Batteriekapazität zu schonen, empfehlen wir aufgrund des erhöhten Energiebedarfes, insbesondere bei Nachtaufnahmen bei denen die LEDs über die gesamte Videodauer leuchten müssen, eine nicht zu große Videolänge zu wählen.

#### **7.5 Menü-Einstellungen: Bewegungssensor (PIR)**

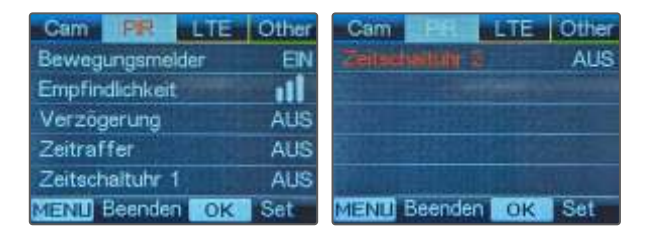

**Bewegungsmelder:** Der PIR-Sensor der Kamera löst eine Aufnahme aus, sobald eine sich bewegenden Wärmequelle registriert wird. Sofern Sie keine Aufnahmen durch Bewegung wünschen, können Sie in dieser Einstellung den PIR-Sensor ausschalten. Dies kann vor allem dann sinnvoll sein, wenn Sie nur zu bestimmten Uhrzeiten (Status)-Bilder erhalten möchten (siehe Zeitraffer S. 23) oder den Auslösezeitpunkt per SMS-Fernsteuerungsbefehl selbst bestimmen möchten (siehe S. 27).

**Empfindlichkeit:** Die Auslösung bei Bewegung kann in drei verschiedenen Empfindlichkeitsstufen eingestellt werden. Sie können die Sensibilität des PIR-Sensors zwischen niedrig, mittel und hoch einstellen.

**Unser Tipp:** Bei einer hohen Empfindlichkeit werden Bewegungen von kleineren Tieren und Objekten schneller registriert. Selbst bei größeren Abständen zu den sich bewegenden Objekten haben Sie mit einer hohen Empfindlichkeit noch eine gute Erkennungschance. Auch die Wärmeerkennung wird bei einer hohen Empfindlichkeit besser, sodass selbst geringfügige Unterschiede zwischen Umgebungs- und Körpertemperatur wahrgenommen werden.

Dennoch empfehlen wir die Einstellung zunächst auf "niedrig" zu stellen. Denn eine hohe Empfindlichkeit führt unweigerlich zu scheinbaren Fehlauslösungen durch unentdeckte Kleintiere wie z. B. Mäuse oder durch die Sonne aufgeheizte und sich bewegende Äste. Insbesondere wenn Sie vorzugsweise Schalenwild und größeres Raubwild wie z. B. Füchse, Waschbären oder Katzen aufnehmen wollen, stellen Sie die Empfindlichkeit auf "niedrig", um scheinbar leere Fotos zu vermeiden.

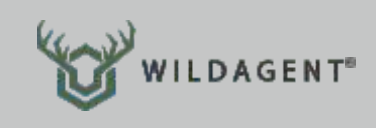

**Verzögerung:** Mit der Einstellung "Verzögerung" können Sie einen Zeitintervall zwischen den Bild- bzw. Videoauslösungen festlegen. Diese Einstellung vermeidet, dass die Kamera zu viele Bilder oder Videos in kürzester Zeit aufnimmt.

Beispiel: Ist die Verzögerung auf 00:01:00 eingestellt, wartet die Kamera 1 Minute nach Foto-/Video-Auslösung bis zur nächsten Auslösung, unabhängig davon, ob Bewegung vor der Kamera stattfindet. Konfigurierbares Zeitintervall: 00:00:05-23:59:59

**Zeitraffer:** Die Zeitraffer-Funktion ermöglicht es Ihnen in definierten Zeitabständen Bilder bzw. Videos automatisch aufzunehmen. Bei aktiviertem Zeitraffer werden Aufnahmen unabhängig vom Bewegungssensor aufgenommen. Ein paralleler Betrieb zwischen Zeitraffer-Aufnahmen und Aufnahmen durch Bewegungsauslösung sind bei eingeschaltetem PIR-Sensor möglich.

Beispiel 1 – Baustellendokumentation: Wenn Sie Ihr Bauvorhaben dokumentieren oder eine Baustelle überwachen möchten, können Sie mithilfe der Zeitraffer-Funktion den Baufortschritt in z. B. 10-minütigen Abständen ablichten lassen.

Beispiel 2 – Fallenüberwachung: Mit der Zeitraffer-Funktion können Sie Ihre Falle zweimal täglich mit einer Bildaufnahme bequem von Zuhause aus überwachen.

Konfigurierbares Zeitintervall: 00:00:05-23:59:59

**Zeitschaltuhr 1 & 2:** Mithilfe der Zeitschaltuhren können Sie zu individuell festgelegten Uhrzeiten steuern, ob die Kamera Aufnahmen machen soll oder in den "Stromspar-Modus" versetzt werden soll. Stellen Sie die Einstellung auf "EIN", um die Anfangs- und Endzeit (Stunde/Minute) einzustellen, in der die Kamera aktiv sein soll. Außerhalb des benutzerdefinierten Zeitraums werden keine Bilder und Videos aufgenommen.

**Unser Tipp:** Um Fehlauslösungen bei der Wildtierbeobachtung durch die Mittags- und Nachmittagssonne zu vermeiden, wählen Sie das Intervall der Zeitschaltuhr entsprechend der Wildaktivitäten (z. B. von 17:00 Uhr abends bis morgens 10:00 Uhr).

#### **7.6 Menü-Einstellungen: LTE**

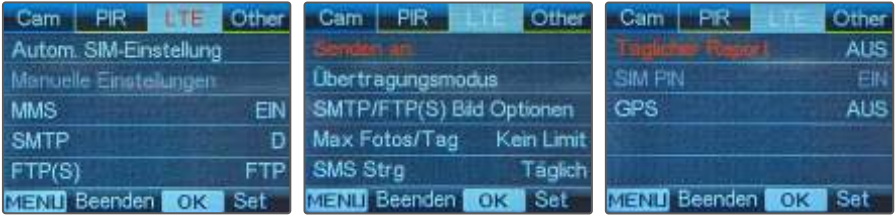

**Automatische SIM Einstellung:** Ist die automatische SIM Einstellung aktiviert, übernimmt die Kamera automatisch die APN-Einstellungen Ihres Mobilfunkproviders, sowie die SIM-Karte in den dafür vorgesehenen SIM-Kartenschacht eingelegt wird.

**Achtung:** Verwenden Sie eine SIM-Karte von einem Drittanbieter ist ein automatischer Abgleich der APN-Einstellungen mit der Kamera nicht immer möglich. Falls die Meldung "SIM Automatch failed, pls enter setups manually" auf dem LCD-Display erscheint, wechseln Sie über die "SIM Auto Match" Einstellung zum manuellen Modus ("Manuell"). Geben Sie anschließend unter "Manuelle Einstellungen" die Konfigurationseinstellungen Ihres Mobilfunkanbieters ein.

**Manuelle Einstellungen:** Sofern die Kamera die Einstellungen Ihres Mobilfunkanbieters nicht automatisch erkennt, können Sie in diesem Menüpunkt die Konfiguration der APN-Einstellungen selbst vornehmen.

**MMS:** Erfragen Sie beim Mobilfunkanbieter Ihrer SIM-Karte die nötigen APN/MMS-Einstellungen, um Ihre Kamera mit dem Mobilfunk zu verbinden. Sie benötigen folgende Daten: MMSC / APN / Proxy / Port / (ggf. Benutzername & Passwort). Nach Erhalt der Daten, geben Sie diese manuell ein.

**Hinweise:** Durch die MMS-Einstellungen kann die Kamera Bilder an benutzerdefinierte Mobilfunktelefone oder E-Mail-Adressen senden. Sind die MMS-Einstellungen fehlerhaft, können keine Bilder per MMS / E-Mail empfangen werden. Bedenken Sie die Kosten pro gesendetem Bild per MMS!

MMS stoppt das Senden von Bildern an E-Mail-Adressen, wenn SMTP eingeschaltet ist.

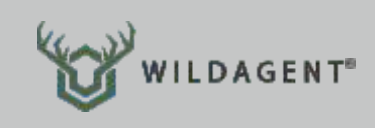

**4G (LTE):** Geben Sie die 4G-APN Zugangsdaten Ihres Mobilfunkanbieters und ggf. Ihren Benutzernamen und Ihr Kennwort ein, um die Kamera mit dem Mobilfunknetz zu verbinden.

**Hinweise:** Nur mit korrekten 4G-Einstellungen sind die Übertragungsdienste SMTP und FTP funktionsfähig. Die Eingabe von Benutzername und Passwort ist abhängig vom Anbieter und oftmals nicht erforderlich. Für weitere Informationen wenden Sie sich bitte an Ihren SIM-Karten-Anbieter.

**MMS:** Schalten Sie die MMS-Funktion auf "EIN", um Bilder über MMS an Ihre Telefonnummer zu senden.

**Achtung:** Per MMS können nur kleine Bilder versendet werden. Zudem fallen pro versendetem Bild i. d. R. Kosten zwischen 30-40ct an. Daher raten wir Ihnen von der Nutzung der MMS-Funktion ab und empfehlen statt dessen die Aufnahmen per SMTP (E-Mail) zu versenden.

**SMTP:** Die Kamera wird mit einem voreingestelltem Standard-SMTP-Server ausgeliefert, sodass Sie in den Einstellungen lediglich die E-Mail-Adresse hinterlegen müssen, an welche die Kamera Bilder/Videos senden soll. Geben Sie Ihre E-Mail-Adresse unter dem Menüpunkt "Senden an" (siehe S. 26) ein.

Möchten Sie einen eigenen SMTP Server verwenden, nehmen Sie die folgenden Einstellungen vor.

- 1. Geben Sie die IP-Adresse des Mailservers ein. z. B. für Hotmail IP: smtp.live.com oder für Gmail IP: smtp.gmail.com
- 2. Geben Sie den Port ein. Die meisten Mailserver benutzen den Port 25. Bitte geben Sie den ent sprechenden Port des Mailservers ein.
- 3. Geben Sie die Zugangsdaten ein.

**Hinweise:** SMTP sendet Bilder/Videos nur an benutzerdefinierte E-Mail-Adressen. Wenn die SMTP-Einstellungen fehlerhaft sind, können keine Bilder/Videos von der Kamera per E-Mail empfangen werden. MMS stoppt das Senden von Bildern an E-Mail-Adressen, wenn SMTP eingeschaltet ist.

**FTP(S):** Die WILDAGENT Wildkamera Pro kann Bilder, neben MMS und E-Mail, auch direkt an einen sogenannten FTP-Server übertragen. Ein FTP-Server ist ein Server im Internet auf dem Daten gespeichert werden können.

Wenn Sie die Bilder an einen FTP Server senden möchten, nehmen Sie die folgenden Einstellungen vor.

- 1. Geben Sie Ihre FTP-Server-IP ein.
	- z. B. FTP-Server-IP: ftp://wildagent.de → Eingabe: wildagent.de
- 2. Geben Sie Ihren FTP-Server Port ein. Die meisten FTP-Server benutzen standardmäßig den Port 21. Bitte geben Sie den entsprechenden Port des FTP-Servers ein.
- 3. Geben Sie Ihre FTP Zugangsdaten ein.

**Hinweis:** Die FTP Funktion lädt nur Bilder in ein benutzerdefiniertes FTP-Konto hoch. Wenn die FTP-Einstellungen fehlerhaft sind, können keine Bilder an den FTP-Server gesendet werden.

**Senden an:** Geben Sie hier die Telefonnummern bzw. die E-Mail-Adressen der berechtigten Empfänger der Kameraaufnahmen ein. Es sind jeweils bis zu vier Empfänger möglich.

**Übertragungsmodus:** Diese Funktion erlaubt es der Kamera Bilder, Videos oder Beides über das Mobilfunknetz zu versenden.

Mit dieser Einstellung haben Sie z. B. die Möglichkeit den Versand von Videos über das Mobilfunknetz – bei gleichzeitiger Aufnahme und Speicherung auf der SD-Karte – zu deaktivieren, um ggf. Datenvolumen zu sparen.

**SMTP / FTP(S) Bildoptionen:** Über die Auswahl "**Bildgröße**" kann die Bild-Übertragungsgröße per SMTP und FTP gesteuert werden. Wählen Sie zwischen "Klein" (640x480), "Mittel" (1920x1440) und "Groß" (5M/8M/12M/24M) basierend auf der Bildgröße, die Sie im Menüpunkt "Cam" festgelegt haben. Die Definition der Übertragungsgröße ist unabhängig von der Originalgröße der Aufnahme, die auf der SD-Karte gespeichert wird.

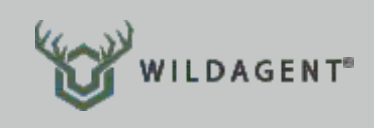

Über die Auswahl "**Serienbilder senden**" definieren Sie, welche Bilder einer Serienbild-Aufnahme über das Mobilfunknetz gesendet werden (Diese Einstellung kann nur vorgenommen werden, wenn "Serienbilder" im "Cam"-Reiter des Menüs eingeschaltet sind.).

Beispiel: Ist "Serienbild" im "Cam"-Menü auf 5 Bilder eingestellt und Sie wählen jetzt "1st Pic" und "3rd Pic", dann wird das 1. und 3. Foto aus den 5 Bildern der Serienaufnahme über das Mobilfunknetz gesendet.

**Achtung:** Ist zum Zeitpunkt der Aufnahme am Standort der Kamera nur 2G-Netz verfügbar, wird nur das erste Bild (640x480) versendet. Ist 3G-Netz verfügbar, wird ebenfalls nur das erste Bild (640x480 oder 1920x1440) versendet.

Nur wenn 4G-Netz verfügbar ist, werden alle definierten Bilder (640x480 oder 1920x1440) versendet. Ausnahme: Bei Aufnahmen in Originalbild-Größen (5/8/12/24MP) können lediglich zwei Bilder versendet werden, auch wenn 4G-Netz verfügbar ist.

**Max Fotos/Tag:** Standardmäßig wird eine unbegrenzte Anzahl Bildern und Videos pro Tag versendet. Möchten Sie die Anzahl limitieren, können Sie zwischen 0 bis 99 Aufnahmen auswählen.

Beispiel: Geben Sie an dieser Stelle die Zahl 50 ein, werden maximal 50 Bilder / Videos pro Tag an alle hinterlegten Empfänger (E-Mail / Telefon / FTP) versendet. Alle Bilder / Videos, die darüber hinaus von der Kamera aufgenommen werden, werden auf der SD-Karte gespeichert aber nicht über das Mobilfunknetz versendet.

**SMS Strg** (SMS-Fernsteuerung)**:** Ihre Kamera kann mithilfe eines SMS-Befehls aus der Ferne ausgelöst werden. Wählen Sie die Einstellung "Sofort", wird der SMS-Befehl unmittelbar (auch im Stand-By-Betrieb) verarbeitet, wenn Sie eine SMS mit dem Inhalt **\$03\*1#1\$** an die Telefonnummer der SIM-Karte in Ihrer Wildkamera senden.

Wählen Sie in den Einstellungen "Täglich", kann die Kamera den SMS-Befehl nur empfangen, wenn Sie sich im Aufnahmemodus befindet.

Achtung: Die aktivierte SMS-Fernsteuerung führt bei der Einstellung "Sofort" zu erhöhtem Stromverbrauch. Wir empfehlen daher die SMS-Fernsteuerung zu deaktivieren (Einstellung "Täglich") und nur wenn ausdrücklich benötigt, auf "Sofort" zu stellen.

**Täglicher Report:** Mit dem täglichen Report können Sie sich zu einer bestimmten Uhrzeit am Tag einen Bericht mit den wichtigsten Informationen, wie z. B. Signalstärke, Temperatur oder Ladezustand der Batterien senden lassen.

Folgende Informationen erhalten Sie über den täglichen Statusbericht:

Geräte IMEI Nummer, Signalstärke, Kamera ID/Name, Temperatur, Datum & Zeit, Ladezustand der Batterie, Info über Speicher, Anzahl alle Aufnahmen, Aufnahmezeiten

**SIM PIN:** Sofern Sie eine SIM-Karte nutzen möchten, die über einen PIN gesichert ist, können Sie diesen hier zum Entsperren eingeben.

- 1. Die Kamera prüft, ob die eingelegte SIM-Karte während der Signalsuche im Testmodus (SETUP) aktiviert ist.
- 2. Wenn die SIM-Karte nicht aktiviert ist, erscheint die Meldung "Keine Karte vorhanden" nach der Signalsuche auf dem Bildschirm.
- 3. Die "SIM PIN" ist nun unter dem Menü-.Reiter "LTE" konfigurierbar.
- 4. Geben Sie den Pin-Code in das Eingabefeld "SIM PIN" ein. Die Kamera schaltet sich automatisch aus. Die Kamera aktiviert die SIM-Karte auto matisch während der nächsten Signalsuche, nachdem Sie den PIN-Code eingeben haben. Starten Sie nun die Kamera neu.

**Hinweise:** Die Meldung "Pls Input PIN-Code" wird erneut angezeigt, wenn ein falscher PIN-Code eingegeben wurde. Versuchen Sie Ihren PIN Code erneut einzugeben, falls die Meldung "Pls Input PIN-Code" nach der Signalsuche erscheint. Bitte beachten Sie, dass Ihre Karte in der Regel nach dreimalig falscher Eingabe gesperrt wird. Um die Karte wieder nutzen zu können, stecken Sie Ihre SIM-Karte in ein Mobiltelefon, um sie über den PUK-Code zu entsperren. Führen Sie die vorherigen Schritte anschließend erneut durch.

**GPS:** Ihre Kamera verfügt über ein GPS-Modul über das Sie ihren Standort lokalisieren können. Ist GPS eingeschaltet, werden GPS-Positionsdaten auf dem Bildstempel angezeigt.

**Achtung:** Die GPS-Informationen werden nur angezeigt, wenn das GPS-Signal stark genug ist.

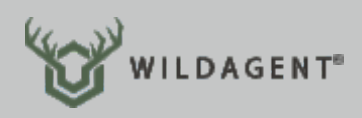

#### **7.6 Menü-Einstellungen: Other**

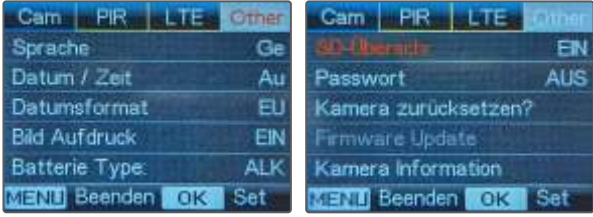

**Sprache:** Standardmäßig wird die Kamera mit deutscher Menüsprache ausgeliefert. Sofern Sie eine andere Sprache favorisieren, können Sie diese hier auswählen: Englisch, Französisch, Italienisch, Russisch, Polnisch, Ungarisch und Tschechisch stehen zur Verfügung.

**Datum / Zeit:** Stellen Sie Datum und Uhrzeit vor der ersten Inbetriebnahme am gewünschten Einsatzort ein, um sicherzugehen, dass alle Funktionen der Kamera wie erwartet funktionieren. Mit korrekt eingestellter Uhrzeit können Sie mithilfe des Bildstempels auf die Sekunde genau bestimmen, wann Ihre Kamera ausgelöst hat.

Wählen Sie "Automatisch" werden Datum und Uhrzeit automatisch synchronisiert, sofern Ihre Kamera mit dem Mobilfunknetz verbunden ist. Lediglich die Zeitzone müssen Sie manuell auswählen.

Wählen Sie "Manuell", nehmen Sie die Einstellung selbst vor. Mit den Pfeiltasten können Sie die aktuelle Uhrzeit einstellen bevor Sie diese mit "OK" bestätigen.

Achtung: Vergessen Sie bei der Einstellung "Manuell" nicht, die Uhrzeit beim Wechsel auf Sommer- bzw. Winterzeit umzustellen.

**Datumsformat:** Hier legen Sie fest, in welcher Reihenfolge die Komponenten des Kalenderdatums genannt werden sollen. Standardmäßig ist das in der EU gängige Datumsformat: Tag, Monat, Jahr (TT/MM/YY) eingestellt.

**Bild Aufdruck:** Legen Sie hier fest, ob jedes Bild oder Video mit Datum, Uhrzeit und ggf. GPS-Daten gespeichert / gesendet wird.

**Batterie Type:** Für eine optimal lange Nutzungsdauer der gewählten Batterien, wählen Sie hier den verwendeten Batterietyp aus.

**SD-Überschr:** In dieser Einstellung legen Sie fest, ob alte Fotos bei voller SD-Karte überschrieben werden sollen. Wählen Sie "EIN", können unbegrenzt Bilder aufgenommen werden. Bei deaktivierter Funktion werden nur solange Aufnahmen gemacht, bis die SD-Karte voll ist.

Unser Tipp: Wählen Sie "EIN", um die SD-Karte nicht "leeren" zu müssen. Sofern Sie die Fotos per E-Mail / FTP erhalten, können Sie diese ohnehin bequem zuhause archivieren.

**Passwort:** Um Ihre Kamera vor Diebstahl und unbefugtem Zugriff zu schützen, können Sie einen 6-stelligen PIN-Code vergeben. Stellen Sie dazu die Passwort-Einstellung auf "EIN" und wählen Sie mithilfe der Pfeiltasten einen individuellen Zugriffscode aus.

**Achtung:** Merken Sie sich den eingegebenen Code sehr gut und notieren Sie sich diesen. Falls Sie Ihren vergebenen PIN-Code vergessen haben sollten, haben Sie keine Möglichkeit mehr, die Kamera zu bedienen. In diesem Fall wenden Sie sich mit Ihrem Kaufbeleg bzw. der Seriennummer auf Ihrer Kamera an den Wildagent Kundenservice, um sich zu legitimieren. Anschließend senden Sie uns Ihre Kamera zum Zurücksetzen des Passwortes.

Kamera zurücksetzen: Wählen Sie "Ja" um die Kamera auf die Werkseinstellungen zurückzusetzen. Ihre individuellen Einstellungen gehen dabei verloren.

**Firmware Update:** (nicht auswählbar) Die Kamera wird mit der aktuellsten Firmware ausgeliefert. Wir kontaktieren Sie, sollte ein Update nötig werden.

**Kamera Informationen:** In diesem Menüpunkt können Sie die Seriennummer und Firmware-Version Ihrer Wildagent Wildkamera auslesen.

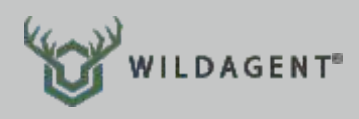

## 8. SPEZIFIKATION

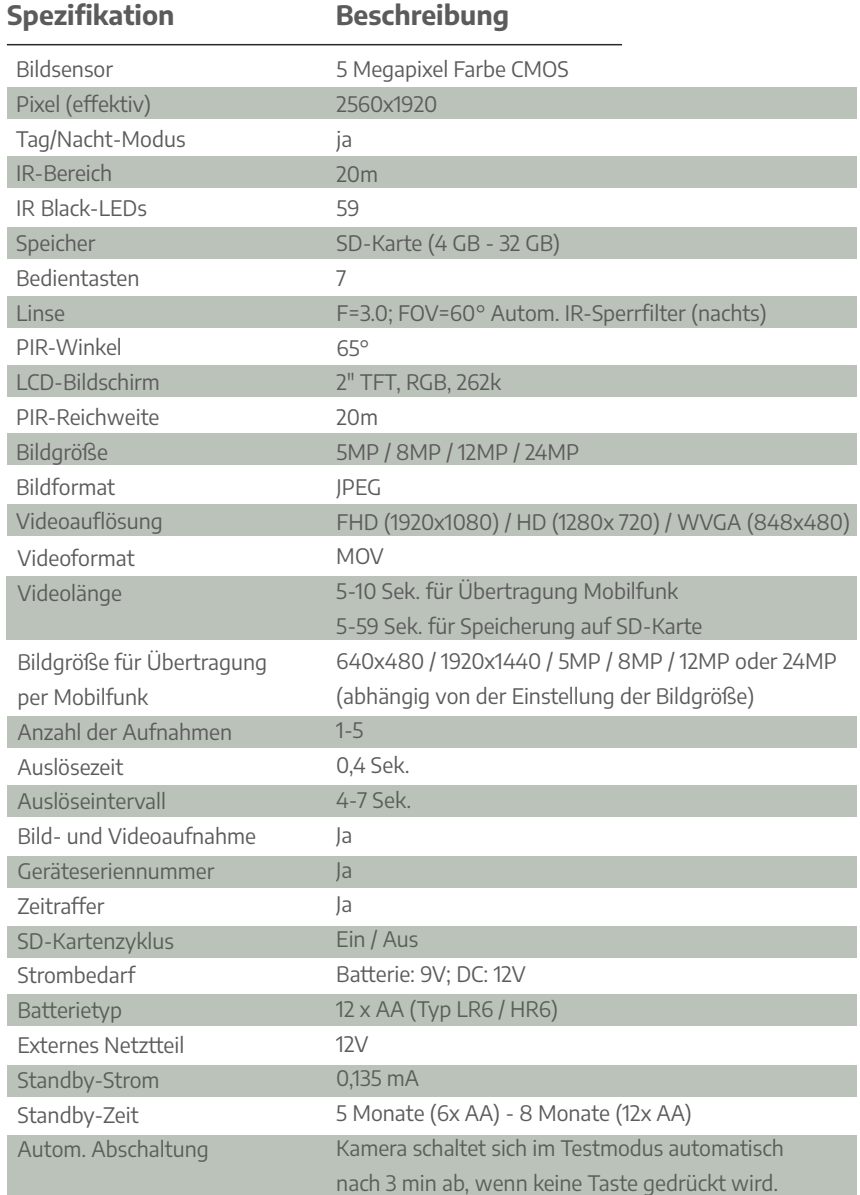

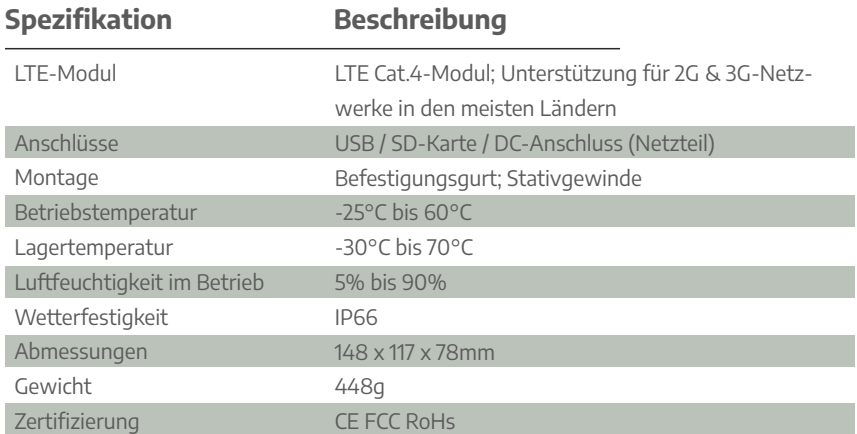

**Achtung:** Die Spezifikationen können ohne vorherige Ankündigung geändert werden.

### 9. TESTAUFNAHME

Sofern Sie die Kamera und ihre vorgenommenen Einstellungen auf Funktion prüfen möchten, können Sie eine Testaufnahme auslösen:

- 1. Stellen Sie den Betriebsschalter der Kamera auf "SETUP". Die Kamera schaltet sich ein und das Display leuchtet.
- 2. Sobald Sie das Vorschaubild sehen, können Sie über die Betätigung der Taste "OK" eine Aufnahme auslösen.

**Hinweis:** Die Testaufnahme wird entsprechend Ihren individuellen Einstellungen im Kameramenü ausgeführt. Je nachdem, ob Bild, Video, oder Bild + Video eingestellt ist, wird entweder ein Bild, ein Video oder beides aufgenommen. Sofern Sie die Bildübertragung per SMTP, FTP oder MMS aktiviert haben, wird die Aufnahme versendet und Sie können die korrekte Übertragung über das Mobilfunknetz ebenfalls testen.

## **ILDAGENT®**

## 10. MONTAGE

#### **Montage mit Gurtband**

Mit dem beiliegenden Gurtband können Sie die Kamera einfach und schnell an einem Baum, Ast oder Pfahl befestigen. Ziehen Sie dazu das Gurtband durch die Halterungen, die sich auf der Rückseite des Kameragehäuses befinden und ziehen Sie das lose Ende mithilfe des Montageclips stramm.

Zum Lösen des Gurtbandes drücken Sie einfach auf den Montageclip, um das lose Gurtende herausziehen zu können.

#### **Montage mit Stativ**

Zum fixieren und ausrichten der Kamera kann außerdem das auf der Unterseite des Kameragehäuses befindliche ¼ Zoll Stativgewinde genutzt werden. Insbesondere an Standorten, an denen keine geeigneten Bäume zur Verfügung stehen, kann die Kamera über handelsübliche Kamerastative oder Baumschrauben und Erdspieße mit Stativgewinde befestigt werden.

**Unser Tipp:** Für die Aufnahme von Wildtieren empfehlen wir die Kamera etwa auf Hüfthöhe, mit leichter Neigung nach unten, aufzuhängen. Diese Empfehlung gilt jedoch nur für Standorte, an denen kein Diebstahl oder Vandalismus zu befürchten ist.

Für die Überwachung von Objekten empfehlen wir die Kamera außerhalb des direkten Blickfeldes von Menschen, möglichst hoch aufzuhängen, sodass die Kamera nicht direkt gesichtet und erreicht werden kann.

## 11. AUFBEWAHRUNG & PFLEGE

Bei Nichtbenutzung trennen Sie die Stromversorgung bzw. entfernen Sie alle Batterien / Akkus. Bewahren Sie die Kamera an einem trockenen und sauberen Ort, außerhalb der Reichweite von Kindern auf.

Für den eventuellen Transport der Kamera benutzen Sie die Originalverpackung, um Schäden zu vermeiden.

Zur Reinigung der Wildkamera trennen Sie die Stromversorgung und verwenden Sie ein weiches, trockenes Tuch.

**Achtung:** Die übermäßige Verwendung von Wasser kann beim Eindringen in das Gehäuseinnere zu einem Kurzschluss führen. Tauchen Sie die Kamera daher niemals in Wasser und achten Sie darauf, dass kein Wasser in das Kameragehäuse gelangt. Verwenden Sie außerdem keine aggressiven Lösungs- und Reinigungsmittel.

## 12. ENTSORGUNG

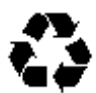

**Verpackung:** Entsorgung Sie die Verpackung sortenrein und umweltgerecht. Werfen Sie Pappe und Karton sowie sämtliche Folie in den jeweils dafür vorgesehenen Sammelbehälter.

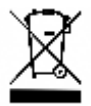

**Wildkamera:** Sie sind verpflichtet, Altgeräte getrennt vom Hausmüll zu entsorgen. Geben Sie die Kamera z. B. an einer kommunalen Sammelstelle oder bei dem Händler ab, bei dem das Gerät gekauft wurde. Damit wird gewährleistet, dass elektronische Altgeräte fach- und umweltgerecht entsorgt werden.

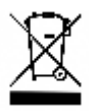

**Batterien:** Sie sind verpflichtet, jegliche Batterien und Akkus, die nicht mehr verwendet werden, bei einer kommunalen Sammelstelle oder im vertreibenden Handel abzugeben, damit diese umweltschonend entsorgt werden können.

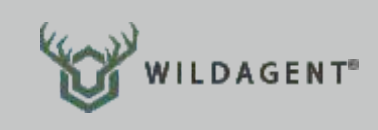

## 13. SERVICE

Bei weiteren Fragen zu Ihrer WILDAGENT Wildkamera Pro, die nicht durch die Bedienungsanleitung beantwortet werden konnten, sowie bei Defekten, Störungen oder Problemen, helfen wir Ihnen gerne weiter.

Tel.: +49 (0)5043 7159890 Mail: **info@wildagent.de**

Hilfreiche Tipps, Anwendungsempfehlungen und Anleitungen finden Sie außerdem auf unserer Webseite:

### **www.wildagent.de**

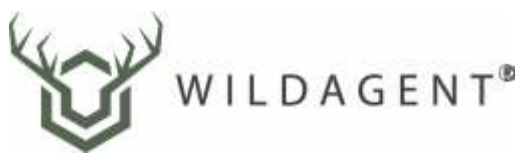

eine Vertriebsplattform der:

#### **Brockmann GmbH & Co. KG**

Knickkamp 1 31552 Apelern Deutschland

Follow us on

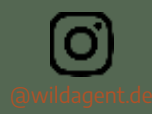

or vistit us on